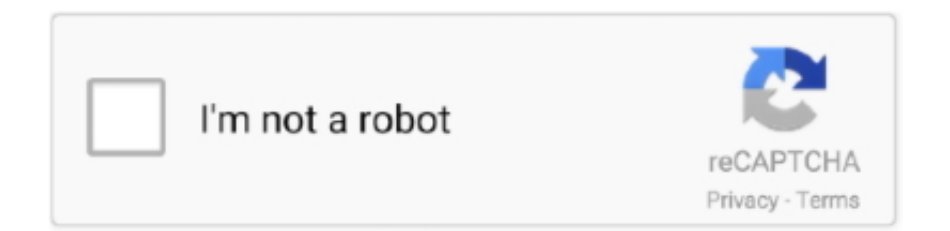

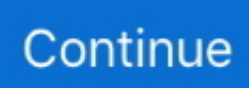

## **Mac Os 3 For Iphone**

The navigator now tracks the system setting for "Sidebar icon size" used in Finder and Mail.. Test multiple architectures On the new Mac with Apple Silicon, you can run and debug apps running on either the native architecture or on Intel virtualization by selecting "My Mac (Rosetta)" in the toolbar.. You can also choose a unique font size just for Xcode within Preferences, including the traditional dense information presentation, and up to large fonts and icon targets.. Improved auto-indentationSwift code is auto-formatted as you type to make common Swift code patterns look much better, including special support for the "guard" command.. The navigator tracks the open files within your tabs using strong selection Navigator font sizes.

You can test this at any time by selecting "Any Mac" as the target in the toolbar.. With an all-new design that looks great on macOS Big Sur, Xcode 12 has customizable font sizes for the navigator, streamlined code completion, and new document tabs.. StoreKit testingMac Os 3 For Iphone 7 PlusNew tools in Xcode let you create StoreKit files that describe the various subscription and in-app purchase products your app can offer, and create test scenarios to make sure everything works great for your customers — all locally testable on your Mac.. The adapters and cables in this article work with these Mac computers and iPad Pro devices:.. Mac Os 3 For Iphone 7Mac Os 3 For Iphone 7 PlusDesigned for macOS Big Sur Airmail 3 — This fully accessible mail client was designed specifically for iOS, macOS and watchOS.. Access files offline on your smartphone, Mac, or tablet Save local space on your Mac with Files On-Demand.. Email workflow is optimized with extensive customizations, custom actions and deep integration with a wide range of apps and services.. Updated automaticallyWhen you open your project in Xcode 12, your app is automatically updated to produce release builds and archives as Universal apps.. New document tabs make it easy to create a working set of files within your workspace.. And completions are presented much faster, so you can keep coding at maximum speed.

## **iphone 11**

iphone 11, iphone 8, iphone xr, iphone 6, iphone 12, iphone x, iphone 11 pro, iphone 7 plus, iphone 5, iphone xs max, iphone se

And a new widget platform built on SwiftUI lets you build widgets that work great on iPad, iPhone, and Mac.. Multiplatform templateMac Os 3 For Iphone 7New multiplatform app templates set up new projects to easily share code among iOS, iPadOS, and macOS using SwiftUI and the new lifecycle APIs.. \* It also includes a unified macOS SDK that includes all the frameworks, compilers, debuggers, and other tools you need to build apps that run natively on Apple Silicon and the Intel x86\_64 CPU.. Access your files using Finder in Mac OS, OneDrive online or in the mobile app.. Code completion streamlined A new completion UI presents only the information you need, taking up less screen space as you type.. File sharing Share docs, photos, videos, and albums with friends and family Work in the same document with others in real time with.. Your SwiftUI views can now be shared with other developers, and appear as first-class controls in the Xcode library.

## **iphone 12**

And your existing SwiftUI code continues to work, while providing faster performance, better diagnostics, and access to new controls.. You can re-arrange the document tabs to create a working set of files for your current task, and configure how content is shown within each tab.. Choose any app from any of your teams, then quickly navigate to inspect crash logs, energy reports, and performance metrics, such as battery consumption and launch time of your apps when used by customers.. SwiftUISwiftUI offers new features, improved performance, and the power to do even more, all while maintaining a stable API that makes it easy to bring your existing SwiftUI code forward into Xcode 12.. A brand new life cycle management API for apps built with SwiftUI lets you write your entire app in SwiftUI and share even more code across all Apple platforms.. Xcode 12 builds Universal apps by default to support Mac with Apple Silicon, often without changing a single line of code.. Universal app ready Xcode 12 is built as a Universal app that runs 100% natively on Intel-based CPUs and Apple Silicon for great performance and a snappy interface.. The project structure encourages sharing code across all platforms, while creating special custom experiences for each platform where it makes sense for your app.. Xcode 12 looks great on macOS Big Sur, with a navigator sidebar that goes to the top of the window and clear new toolbar buttons.

## **iphone 6**

Redesigned organizer An all-new design groups all critical information about each of your apps together in one place.. When you build your app, Xcode produces one binary "slice" for Apple Silicon and one for the Intel x86\_64 CPU, then wraps them together as a single app bundle to share or submit to the Mac App Store.. The navigator defaults to a larger font that's easier to read, while giving you multiple size choices.. Document tabs The new tab model lets you open a new tab with a double-click, or track the selected file as you click around the navigator. e10c415e6f